## Using Custom Name Styles and Place Styles

Boston Area TUG Meeting 21 Nov 2009 Presented by David Velten

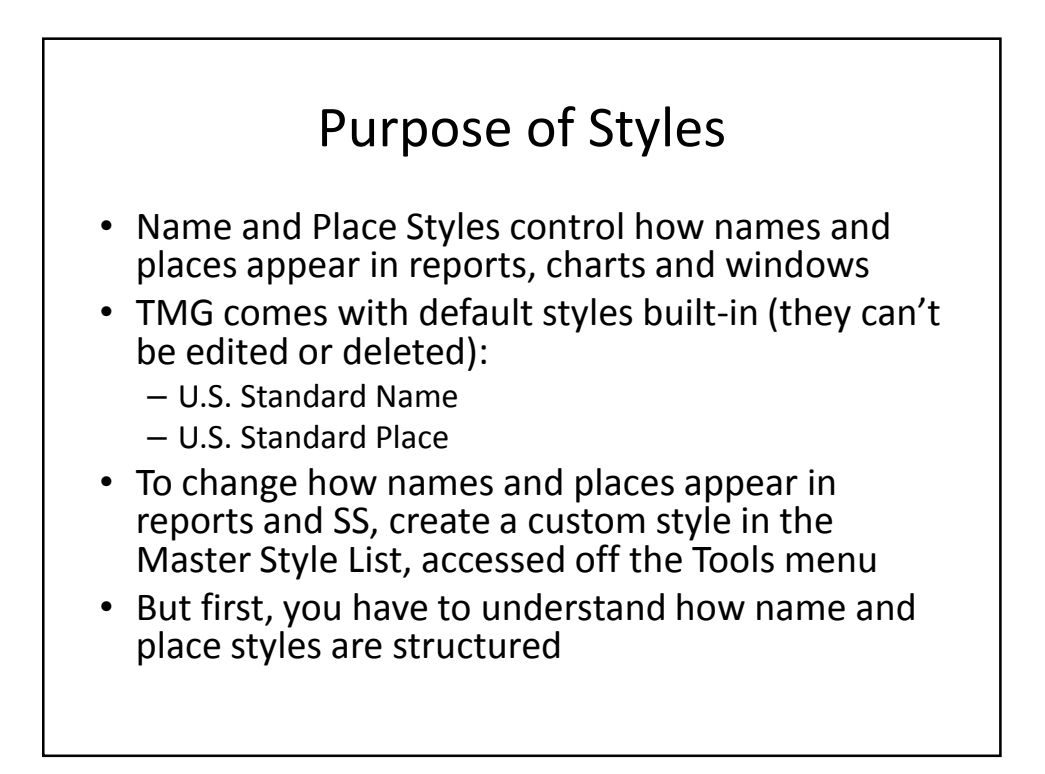

#### Using Custom Name Styles and Place Styles

I. Custom Name Styles

# Structure of Names • TMG names have 9 fields, each with a label. First 7 fields are name components that can print, last 2 control sorting and don't output. • TMG names have 6 output templates that control the format of name output in 6 different situations.

#### U.S. Standard Name Field Labels

- 1. Title title, honorific or inherited: "Sir"
- 2. Prefix used for rank or profession: Dr., Mjr., Rev.
- 3. GivenName
- 4. PreSurname word that proceeds surname, e.g. "von"
- 5. Surname
- 6. Suffix  $-$  e.g., Jr., MD, JD, etc.
- 7. OtherName for other name element not in above
- 8. SortSurname usually surname, but can be changed
- 9. SortGiven usually given name, but can be changed

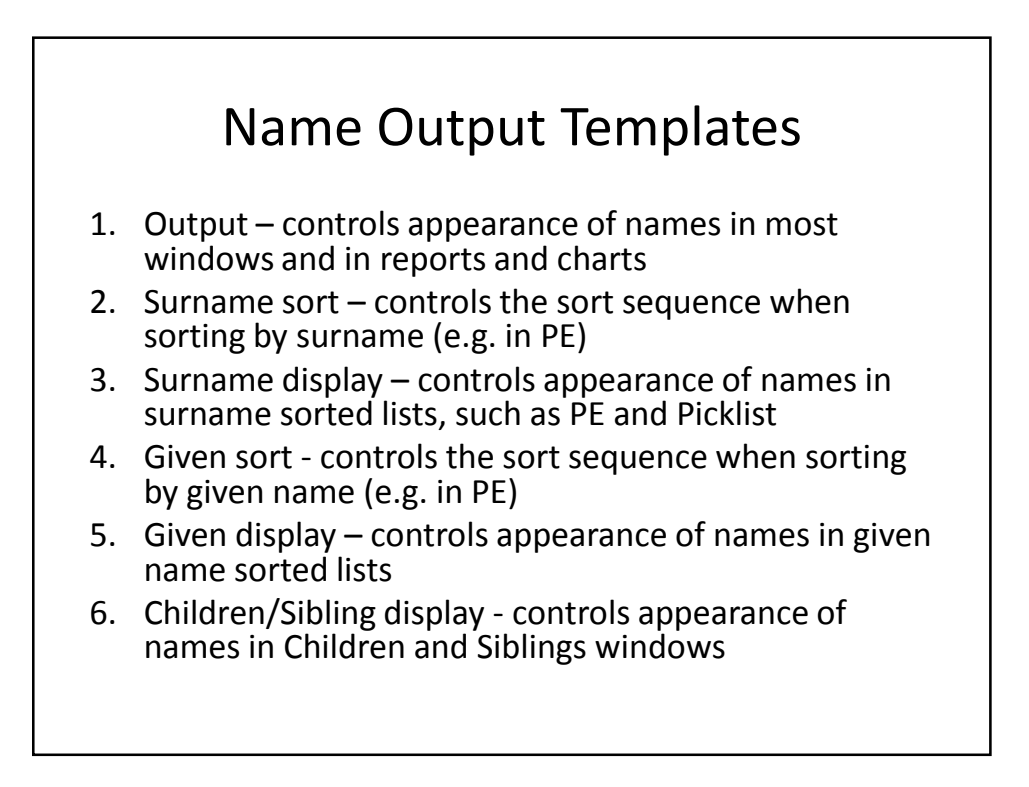

#### U.S. Standard Name Display Templates

- Output: [Title] [GivenName] [Surname] [Suffix]
- Surname sort: [SortSurname], [SortGiven] [Suffix] [Title]
- Surname display: [Surname], [GivenName] ([Title]) [Suffix]
- Given sort: [SortGiven] [Suffix] [Title] [SortSurname]
- Given name display: [GivenName] [Suffix] [Title] [Surname]
- Children/Siblings display: [Title] [GivenName] [Surname] [Suffix]

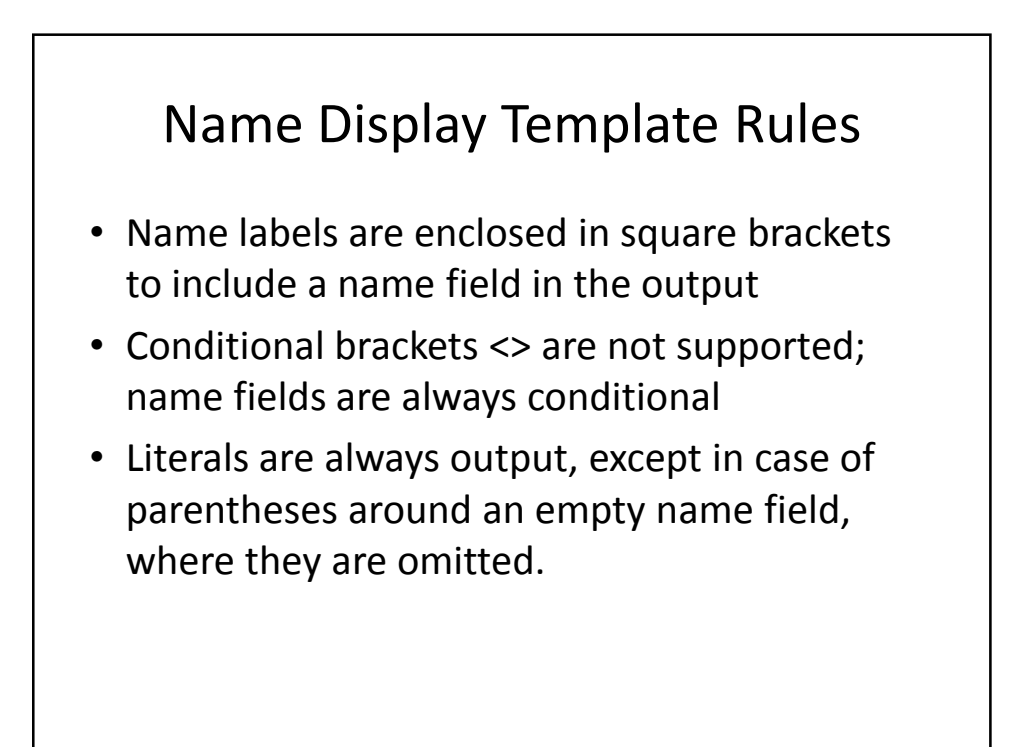

### Adding a Custom Name Style

- Access Master Style List from Tools menu
- Select data set if more than one
- Select Names radio button
- Highlight U.S. Standard Name on list (or other custom name you want to copy)
- Click on Add, which copies U.S. Standard Name field labels and templates into an edit window
- Give the style a new Style Name
- Edit the labels and templates to suit, then click OK
- You get a warning message about characters outside of []. Ignore the message.

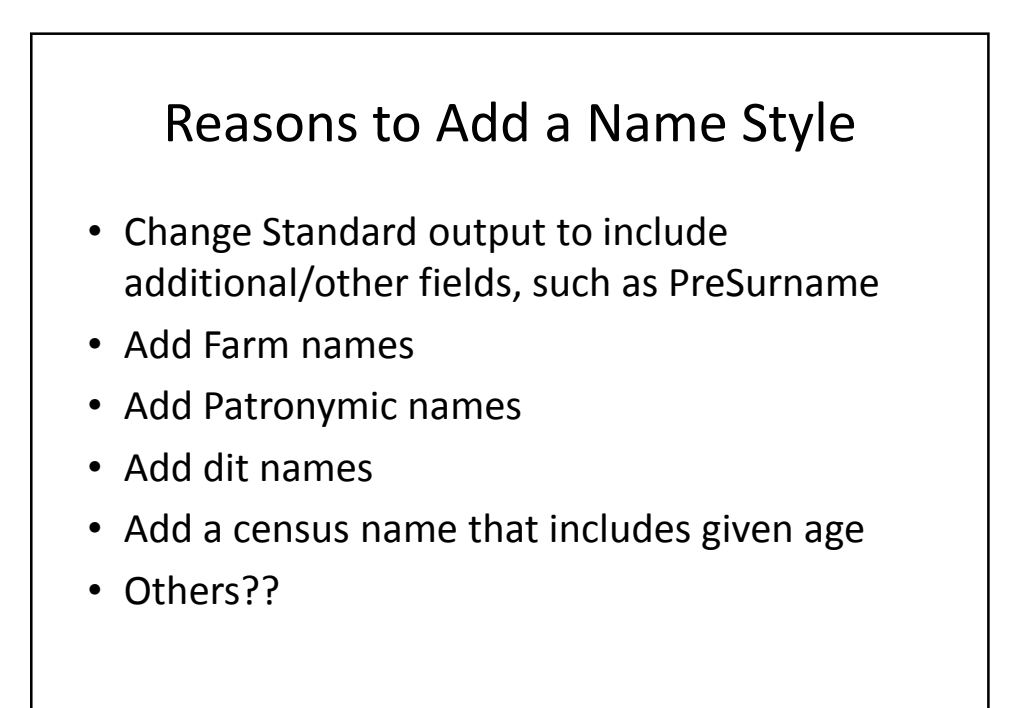

#### Creating a Farm Name Style

- Change Field Labels:
	- OtherName -> Farm
	- SortSurname -> SortFarm
- Change Output template:
	- [Title] [GivenName] [Surname] [Farm] [Suffix]
- Change Surname Sort template – [SortFarm] [Surname], [SortGiven] [Suffix] [Title]
- Change Surname display template – [SortFarm] [Surname], [SortGiven] ([Title]) [Suffix]

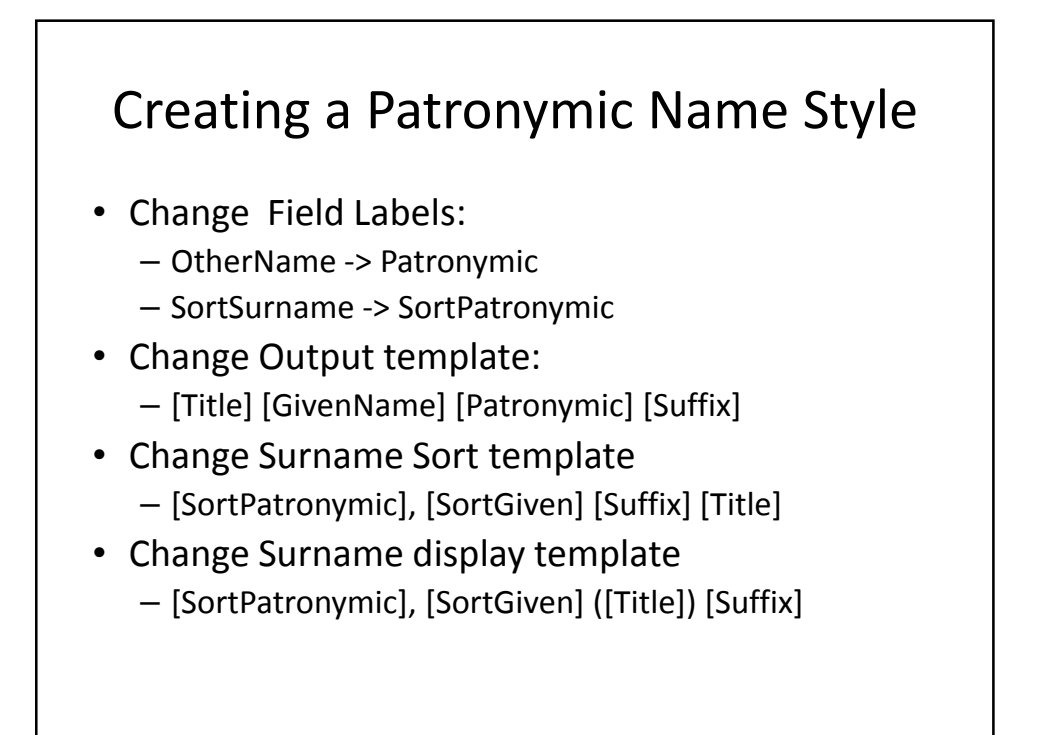

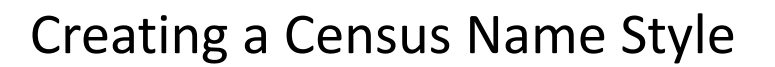

- Change Field Labels:
	- OtherName -> Age
- Change Output template:
	- [Title] [GivenName] [Surname] [Suffix] (given age [Age])

# Using Custom Name Styles and Place Styles

II. Custom Place Styles

#### Structure of Places

- TMG Places have 10 fields, each with a label
- TMG Places have one output template. In the U.S. Standard Place, each field is conditional (enclosed in <>), and all but the last field is followed by a comma
- The Output template controls the output in reports when "Use place styles" is selected, but is ignored if "Use short place" or "Use selected place fields" are selected

#### U.S. Standard Place Labels

- 1. Addressee
- 2. Detail
- 3. City
- 4. County
- 5. State
- 6. Country
- 7. Postal
- 8. Phone
- 9. LatLong
- 10. Temple

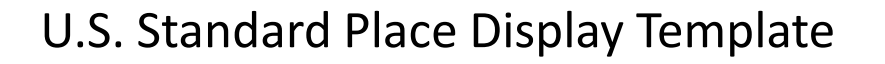

- <[Addressee], ><[Detail], ><[City], ><[County], ><[State], ><[Country], ><[Postal], ><[Phone], ><[LatLong], ><[Temple]>
- The preposition preceding the Place (in, at, or blank) is determined by selecting an option in the report. Once selected, all places use the same preposition.

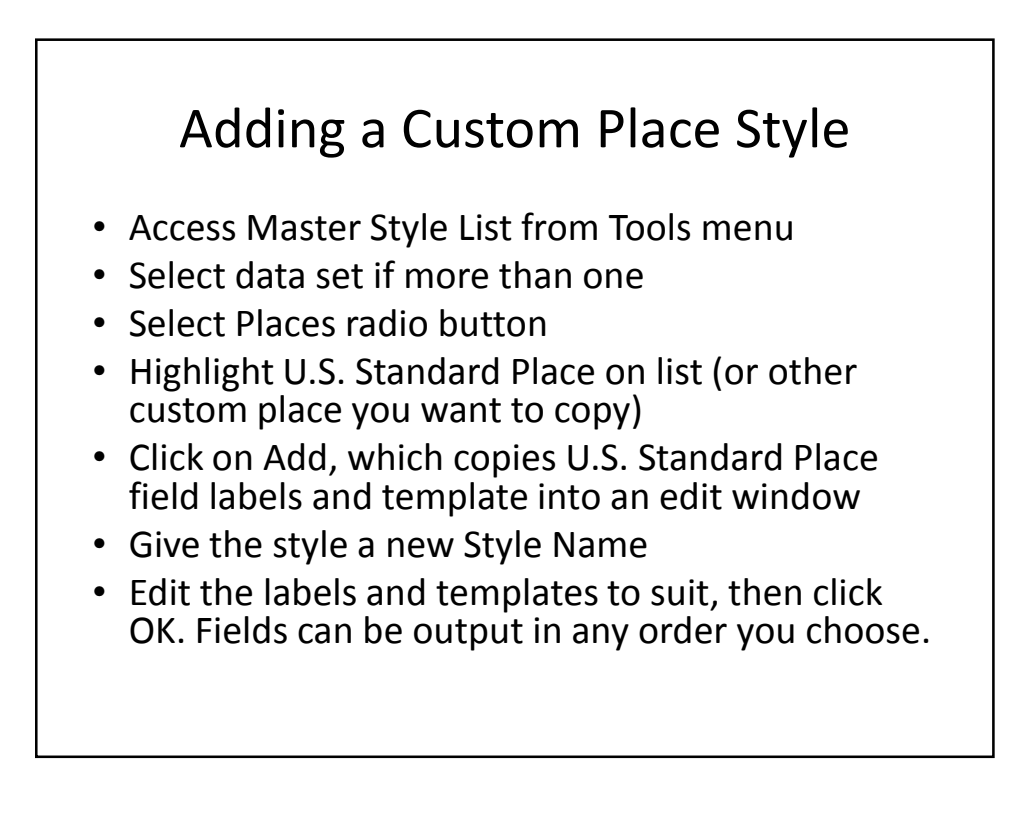

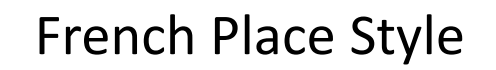

- Custom Place Style Name: French Place
- Label changes:
	- City -> City/town
	- County -> District
	- State -> Province
	- Phone -> Department
	- Temple -> Diocese
- Output template: in <[Detail], ><[City/Town], ><[District], ><[Diocese], ><[Province], ><[Department], ><[Country], ><[Postal], ><[LatLong]>

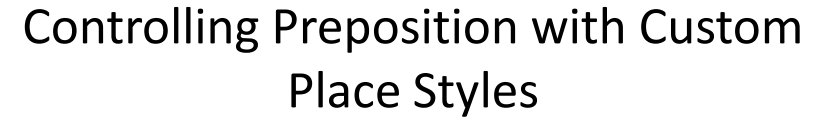

- Style Name: U.S. in Place
	- Output template: in <[Detail], ><[City], ><[County], ><[State], ><[Country]>
- Style Name: U.S. at Place
	- Output template: at <[Detail], ><[City], ><[County], ><[State], ><[Country]>
- Modify the template to include whatever place fields you commonly use
- You will get a warning message about characters outside of []. Ignore the message.
- In reports and SS, choose "blank" for preposition and choose "Use place styles". But it is all or nothing: all places must use either standard or custom styles

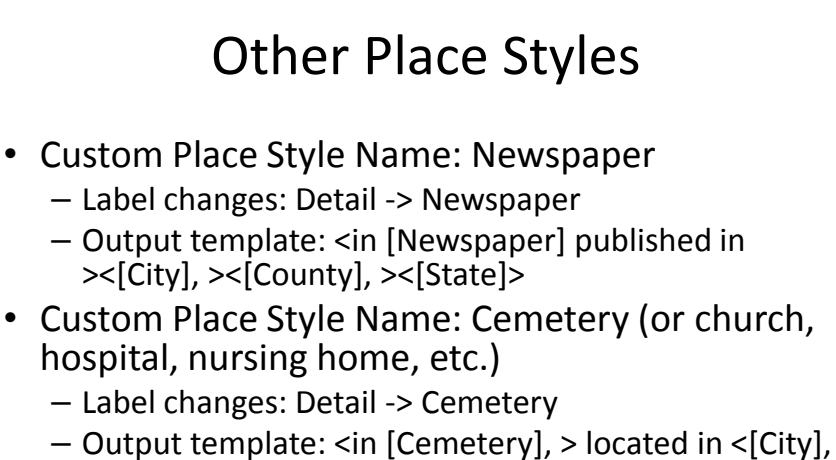

- ><[County], ><[State], ><[Country]>
- You get a warning message about characters outside of []. Ignore the message.

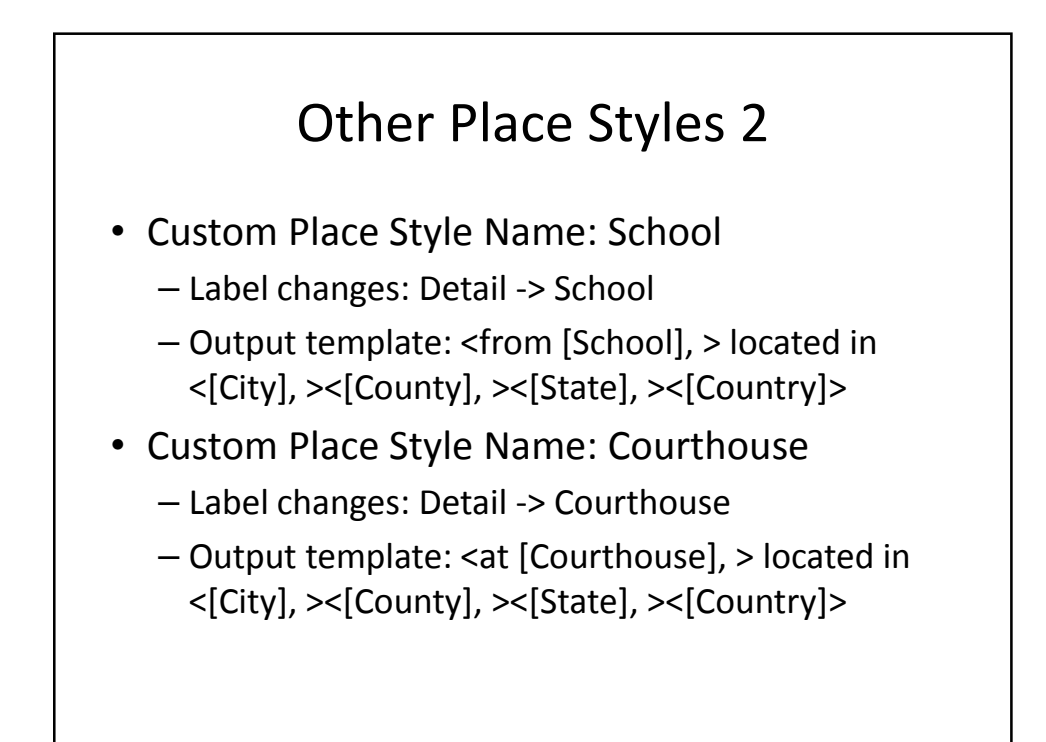

### Other Place Styles 3

- Custom Place Style Name: Funeral home
	- Label changes: Detail -> Funeral home
	- Output template: <at the [Funeral home], > located in <[City], ><[County], ><[State], ><[Country]>

## Using Custom Name Styles and Place Styles

Using Custom Styles in Tags

#### Changing Tag Defaults

- Open Master Tag Type List
- For each Tag of interest, change Default Style on the General tab
- For example, in Burial tag, change Default Style to Cemetery
- Otherwise, leave at Data Set Default

# Changing Place Styles

- Using Master Place List, change each place style to appropriate custom style
- TMG Utility does have the ability to change place styles based on filters. But, there still may be a lot of manual effort
- If you use the Short Place field in the Place definition, the preposition needs to be included.
- The default Short place template in Preference>Current Project>Other also may need to be edited.

#### Census Name Tags

- In Master Tag Type List, make a copy of Name-Var and edit it
- Change name to, e.g., Name-1910Census
- On General tab, change Default Style to the "Census" name style
- Save, and repeat for each census year you want

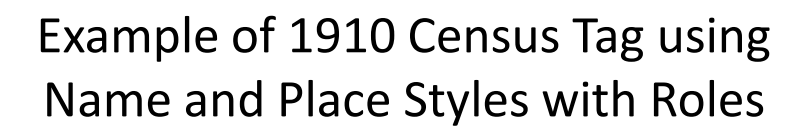

- The 1910 census included the relationship of household members to the head of household.
- My custom tag is based on the Teresa Elliott/Betty Frain model, with roles for each household member.
- The HoH sentence lists the name and relationship of each member, using the custom Census name.
- There are male and female versions of the HoH sentences and singular and plural roles

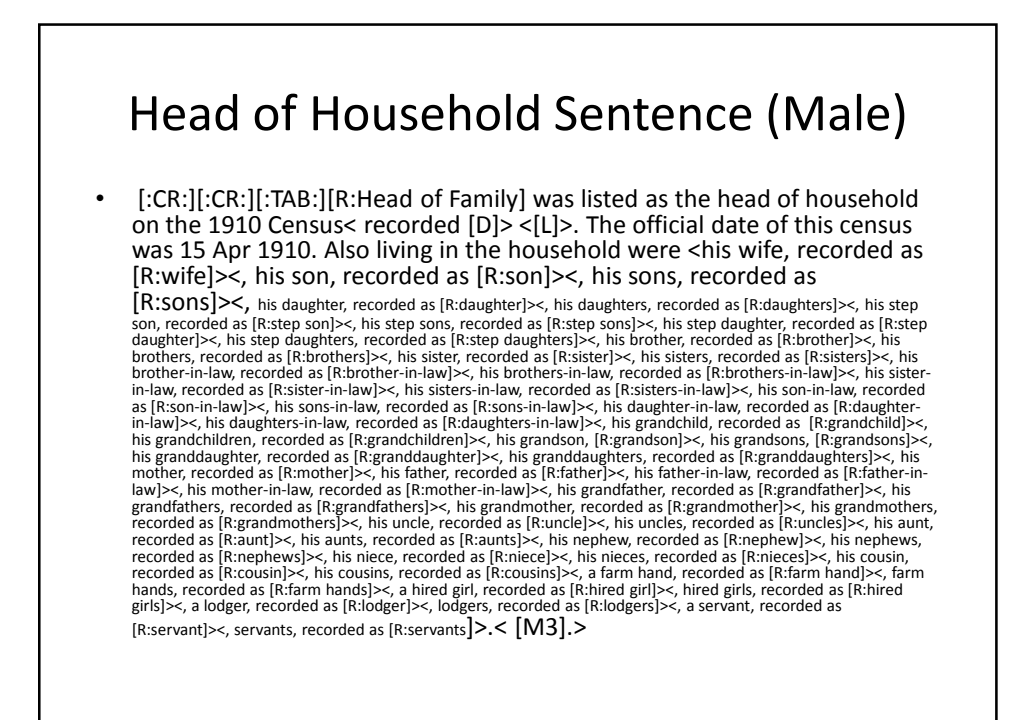

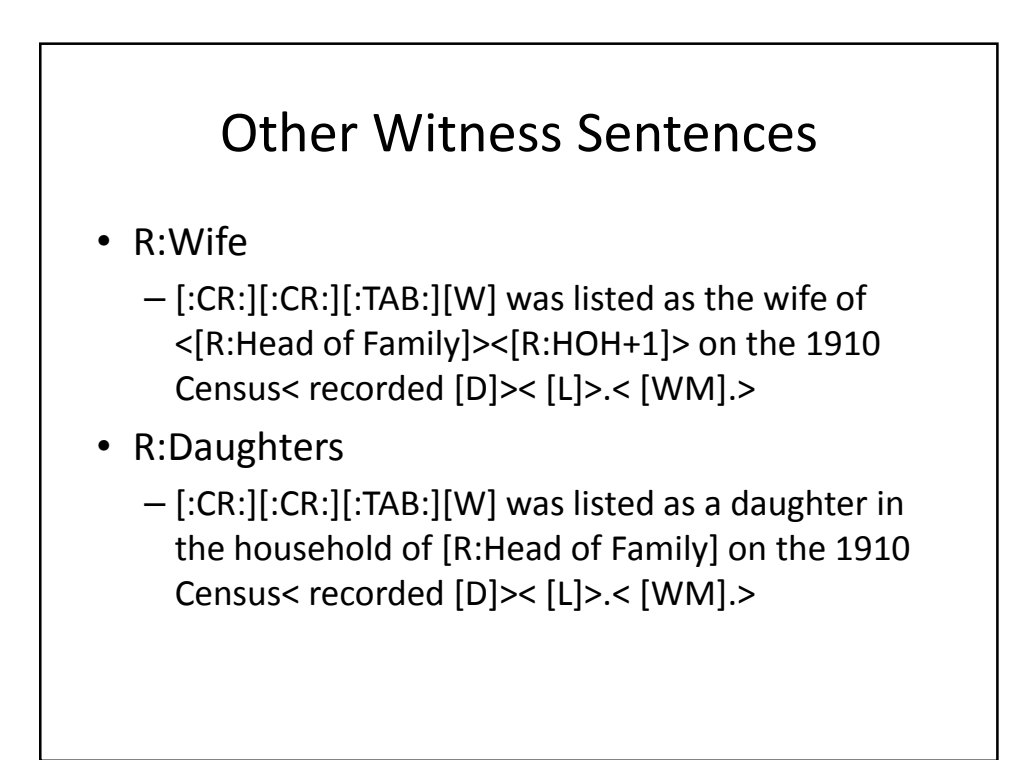

#### Head of Household Narrative

• Frank Bluemke (given age 38) was listed as the head of household on the 1910 Census recorded 21 April 1910 in Ward 27, Brooklyn, Kings County, New York. The official date of this census was 15 Apr 1910. Also living in the household were his wife, recorded as Philipina Bluemke (given age 36), his son, recorded as Frank Bluemke (given age 3), his daughter, recorded as Anna Bluemke (given age 6), his brother, recorded as Joseph Bluemke (given age 36). Frank and his family lived at 396 Jefferson Street in Brooklyn. He had his own house moving business with his brother, Joseph, and uncle, Alexander, both of whom lived in the household. Philippina reported she was the mother of five children, two of whom were still living in 1910.

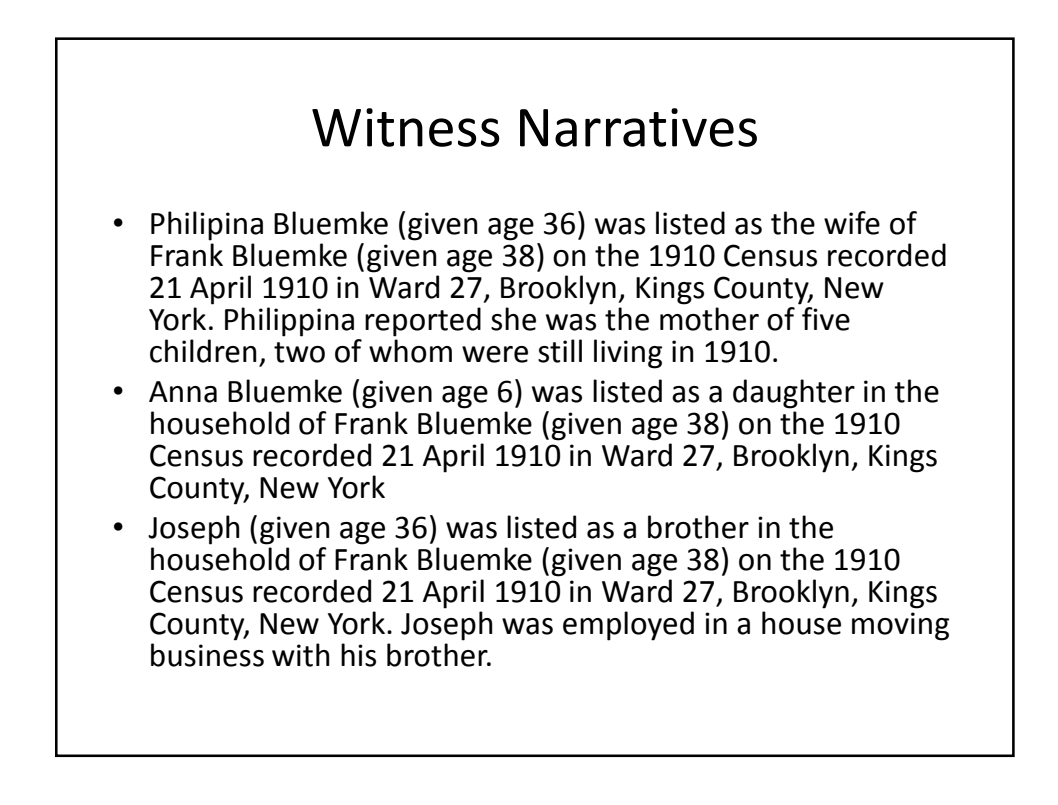